## COP 4610L: Applications in the Enterprise COP 4610L: Applications in the Enterprise Fall 2006 Fall 2006

#### **Introduction To JDBC**

Instructor : Mark Llewellyn markl@cs.ucf.edu CSB 242, 823-2790 http://www.cs.ucf.edu/courses/cop4610/fall2006

#### School of Electrical Engineering and Computer Science University of Central Florida

*COP 4610L: JDBC – Part 1 Page 1 Mark Llewellyn ©*

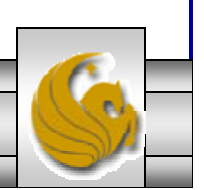

# Introduction to JDBC

- • JDBC was originally an acronym for Java Data Base Connectivity. Sun marketing now states this is no longer an acronym but the official name.
- • JDBC is made up of about two dozen Java classes in the package java.sql. These classes provide access to relational data stored in a database or other table-oriented forms (like Excel, etc.).
- • JDBC allows the programmer to use modern database features such as simultaneous connections to several databases, transaction management, precompiled statements with bind variables, calls to stored procedures, and access to metadata in the database dictionary.
- •JDBC supports both static and dynamic SQL statements.
- •The evolution of JDBC is shown on the next slide.

*COP 4610L: JDBC – Part 1 Page 2 Mark Llewellyn ©*

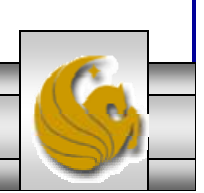

# Evolution of JDBC

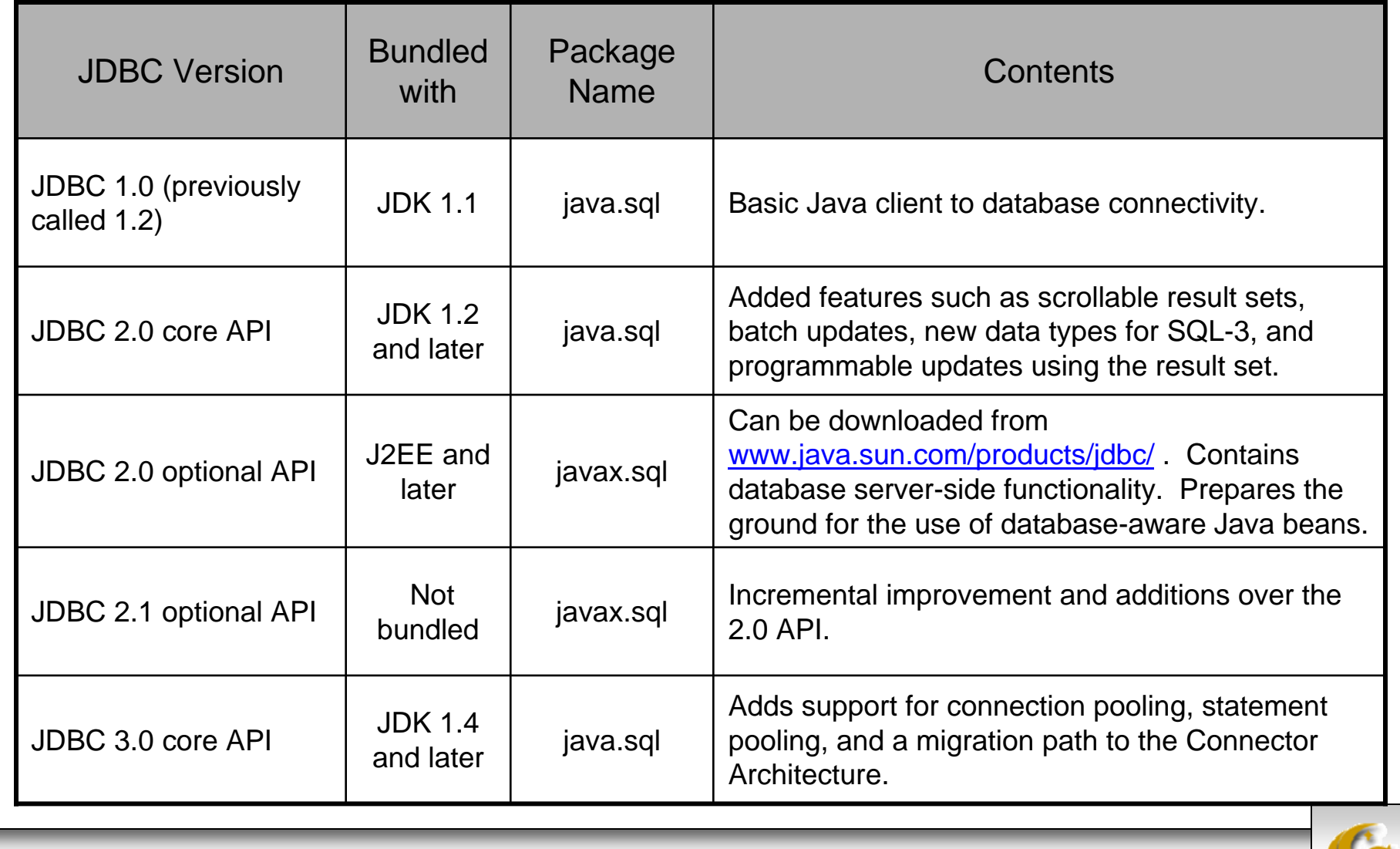

*COP 4610L: JDBC – Part 1 Page 3 Mark Llewellyn ©*

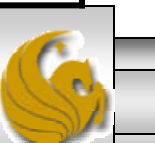

# Connecting To A Database

- • A database works in the classic client/server fashion. There is one database and many clients talk to it. (Larger applications may have multiple databases, but they can be considered independently for our purposes.)
- • As we've seen in the earlier sections of notes dealing with networking, the clients are typically remote systems communicating over TCP/IP networks.
- • In a 2-tier system, the clients talk directly to the database while in a 3-tier system, the clients talk to a business logic server which in turn talks to the database. The business logic server would also contain server-side JDBC functionality.

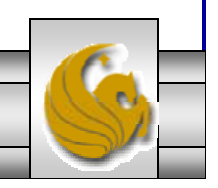

*COP 4610L: JDBC – Part 1 Page 4 Mark Llewellyn ©*

## Connecting To A Database (cont.)

- • A JDBC driver is typically available from the database vendor of the database to which you wish to connect.
- • There are several different kinds of drivers depending on whether it was written in Java or native code, or whether it talks directly to the database or through another database access protocol (such as Microsoft's ODBC). From an application programmer's point of view, none of this matters very much as long as you have a working JDBC driver, you really don't care how it works (although your client may if its too slow!).
- • JDBC supports four categories of drivers which are detailed in the table on the next page.

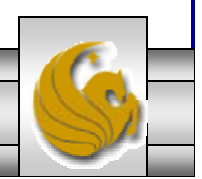

*COP 4610L: JDBC – Part 1 Page 5 Mark Llewellyn ©*

## JDBC Driver Types

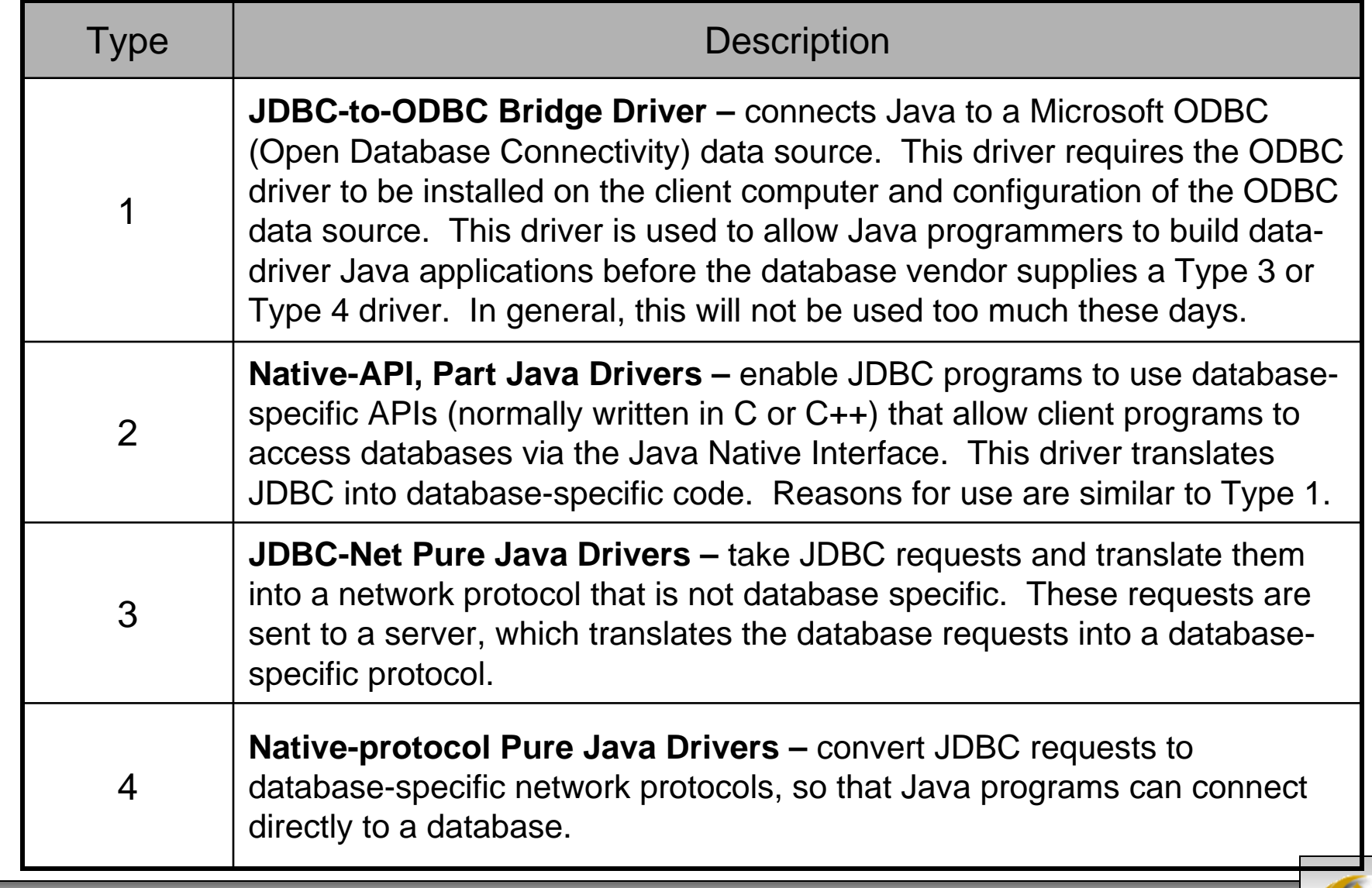

*COP 4610L: JDBC – Part 1 Page 6 Mark Llewellyn ©*

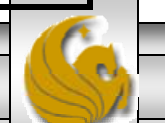

## Some Popular JDBC Drivers

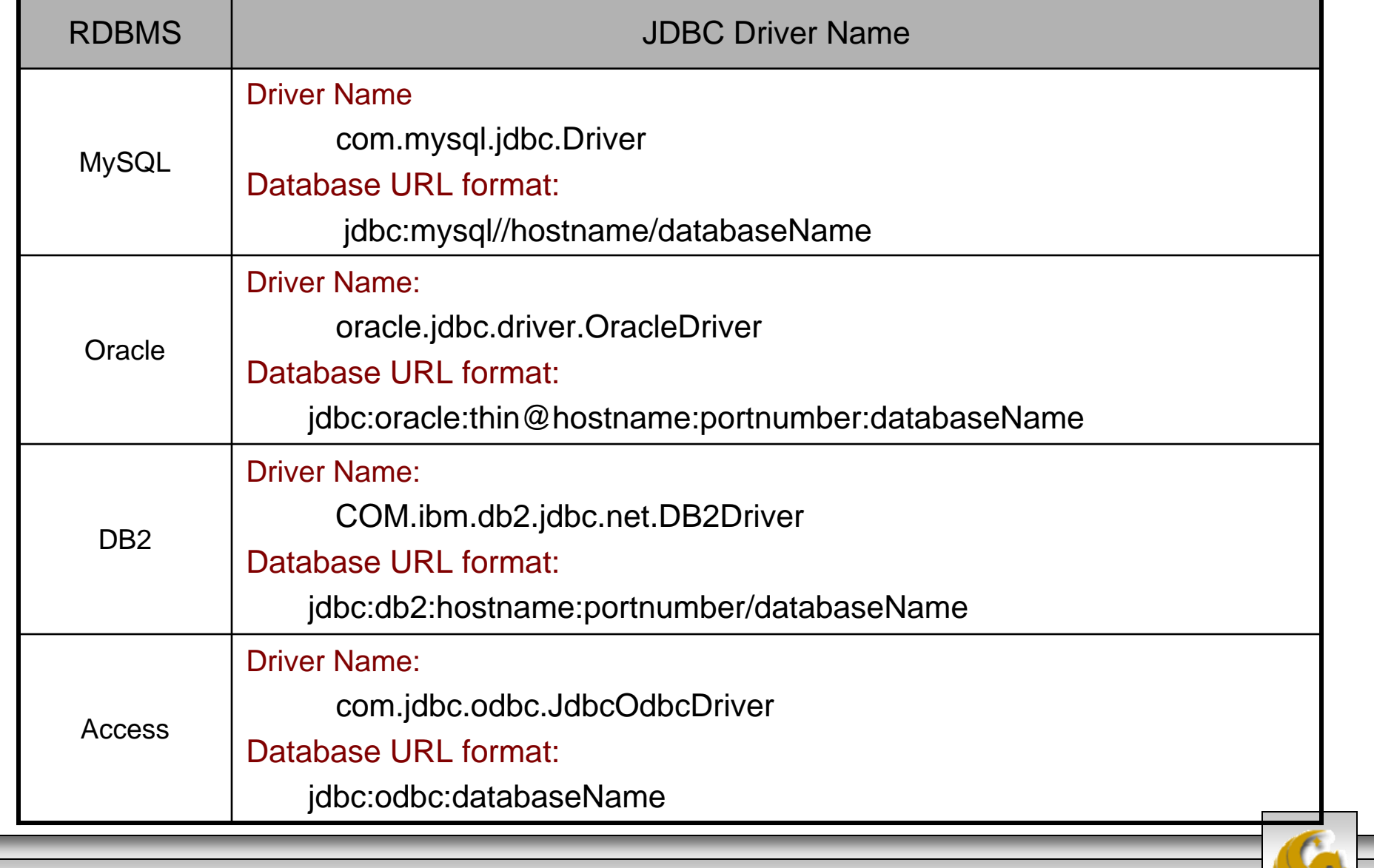

*COP 4610L: JDBC – Part 1 Page 7 Mark Llewellyn ©*

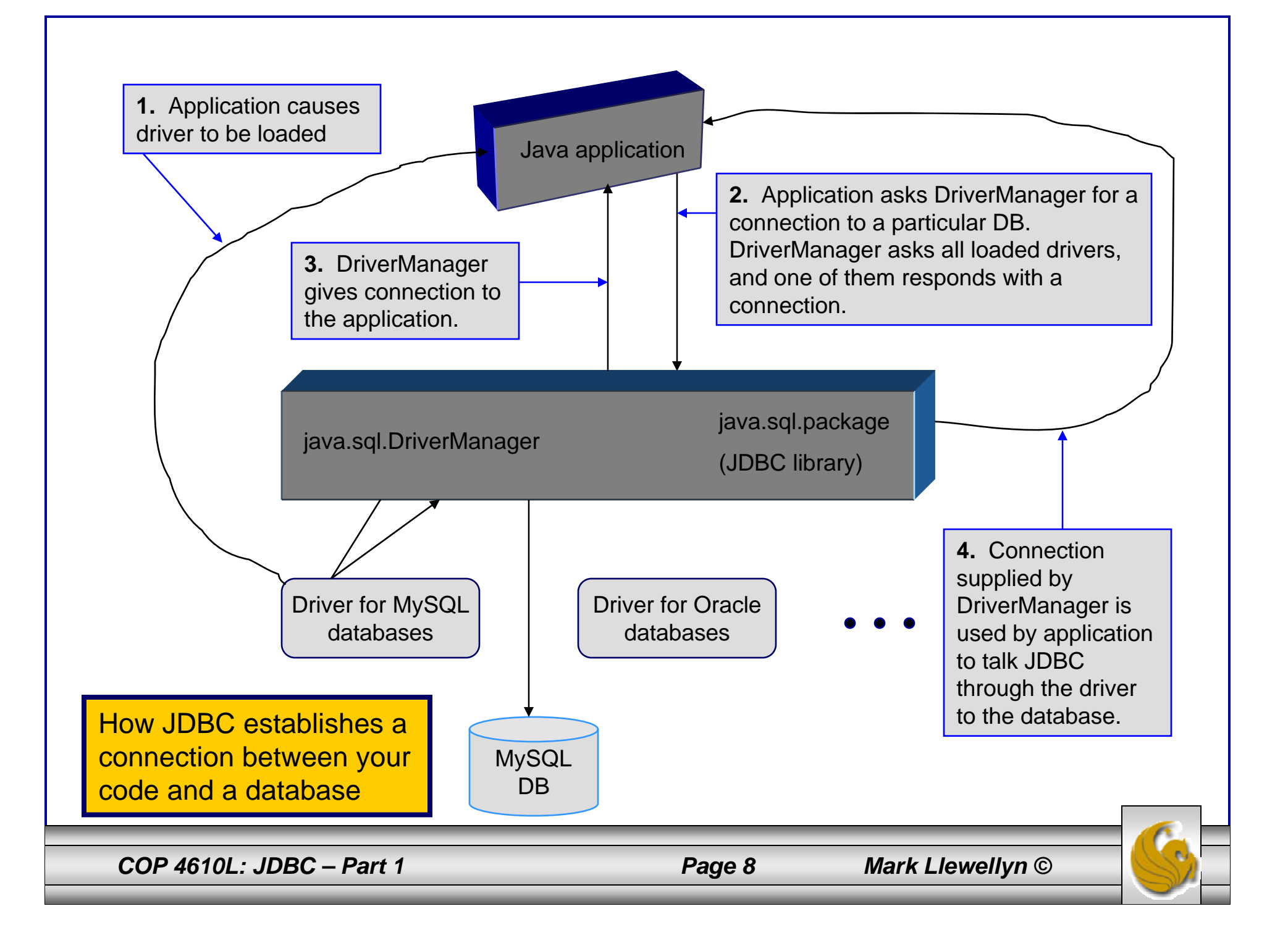

# Loading A JDBC Driver

- • The first step (as illustrated in the previous slide) is to load <sup>a</sup> JDBC driver.
- • If your application connects to several different types of databases, all of their respective drivers must be loaded.
- •The Java statement to load a JDBC driver is:

```
Class.forName(" JDBC Driver Class ");
```
• You don't need to create an instance of the driver class. Simply getting the class loaded is enough. Each JDBC driver has a static initializer that is run when the class is loaded, and in that code the driver registers itself with the JDBC. The JDBC driver does about 90% of the work that is done in JDBC.

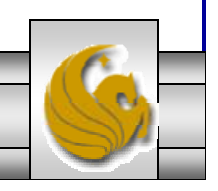

*COP 4610L: JDBC – Part 1 Page 9 Mark Llewellyn ©*

# Establishing a Connection

- • The second step involves the Java application requesting a connection to a database, using a string that looks like a URL as an argument.
- • The JDBC library contains the class java.sql.Connection that knows how to use this string to guide it in its search for the correct database. As was shown in the table on page 7, the exact format of the pseudo-URL string will vary with each database, but it typically starts with "jdbc:" to indicate the protocol that will be used (just as "http:" indicates to a web server that you are using the hypertext transport protocol).
- • The Java statement to connect to a database invokes the static method getConnection(databaseURL) in the DriverManager class:

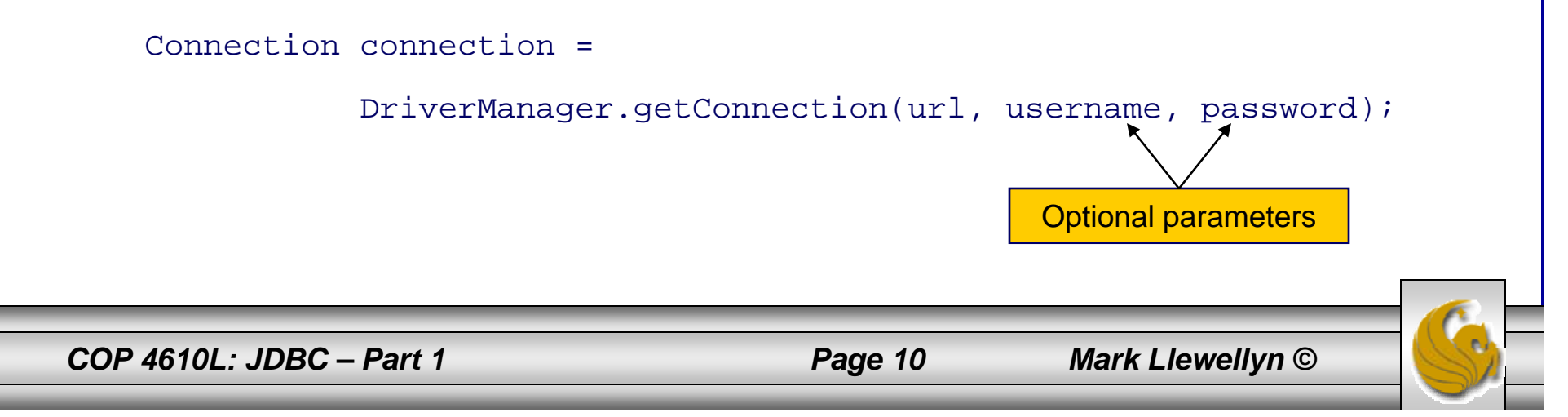

# Establishing a Connection (cont.)

- • Behind the scenes, the DriverManager calls every JDBC driver that has been registered, and asks it if the URL is one that it can use to guide it to its database.
- • If the URL is properly presented, it will be recognized by at least one of the drivers.
- • The first driver to connect to its database with this URL, username, and password, will be used as the channel of communication.
- • The application program gets back a Connection object (strictly speaking it gets an object that implements the Connection interface).
- • The session has now been established and the connection is now used for communication between the application program and the database.
- • You can think of the Connection object as cable linking your application program to the database.

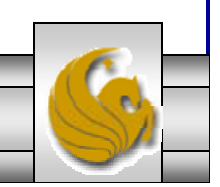

*COP 4610L: JDBC – Part 1 Page 11 Mark Llewellyn ©*

# Establishing a Connection (cont.)

- • Connecting to a database is a time consuming operation. As a result, most databases have a way to share connections among several different processes. This arrangement is known as connection pooling.
- • In summary:
	- Your application program knows which database it wants to talk to, and hence which database driver it needs to load.
	- The JDBC driver manager knows how to establish the JDBC end of a database connection.
	- The driver knows how to establish the database end of things.
	- The driver manager gives the application a connection into which you can pour standard SQL queries and get results.

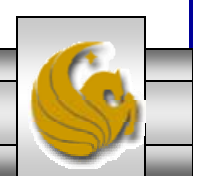

*COP 4610L: JDBC – Part 1 Page 12 Mark Llewellyn ©*

# Creating Statements

- • If the Connection object can be viewed as a cable between your application program and the database, an object of Statement can be viewed as a cart that delivers SQL statements for execution by the database and brings the result back to the application program.
- • Once a Connection object is created, you can create statements for executing SQL statements as follows:

Statement statement = connection.createStatement();

• At this point, you're now ready to begin issuing SQL commands to the database and getting back results. The table on the following page illustrates some of the methods contained in java.sql.Connection.

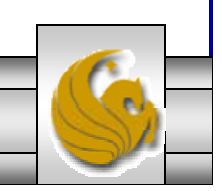

*COP 4610L: JDBC – Part 1 Page 13 Mark Llewellyn ©*

#### Selected Methods In java.sql.Connection

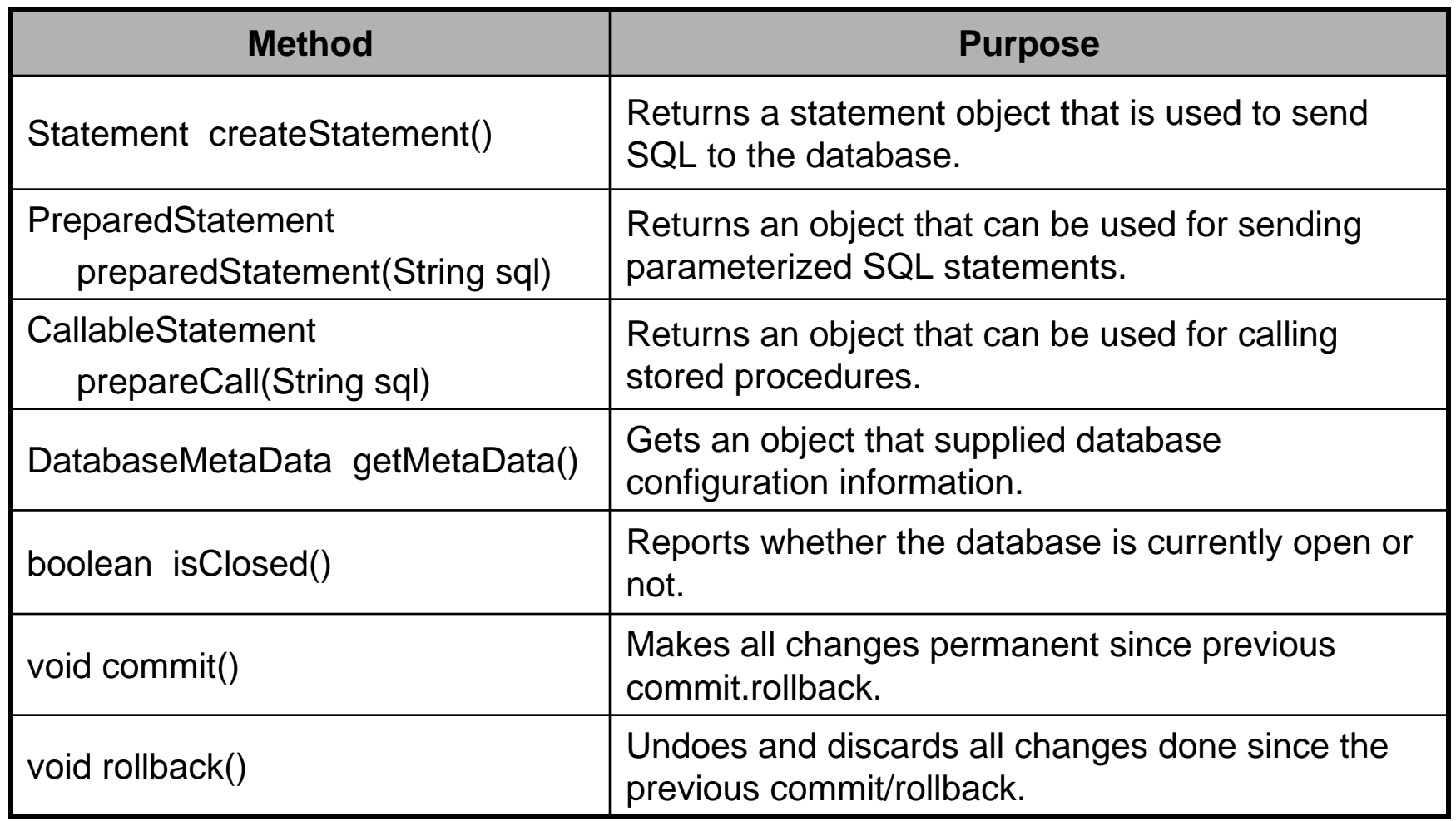

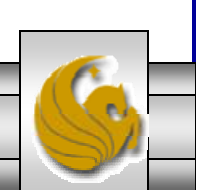

#### Selected Methods In java.sql.Connection (cont.)

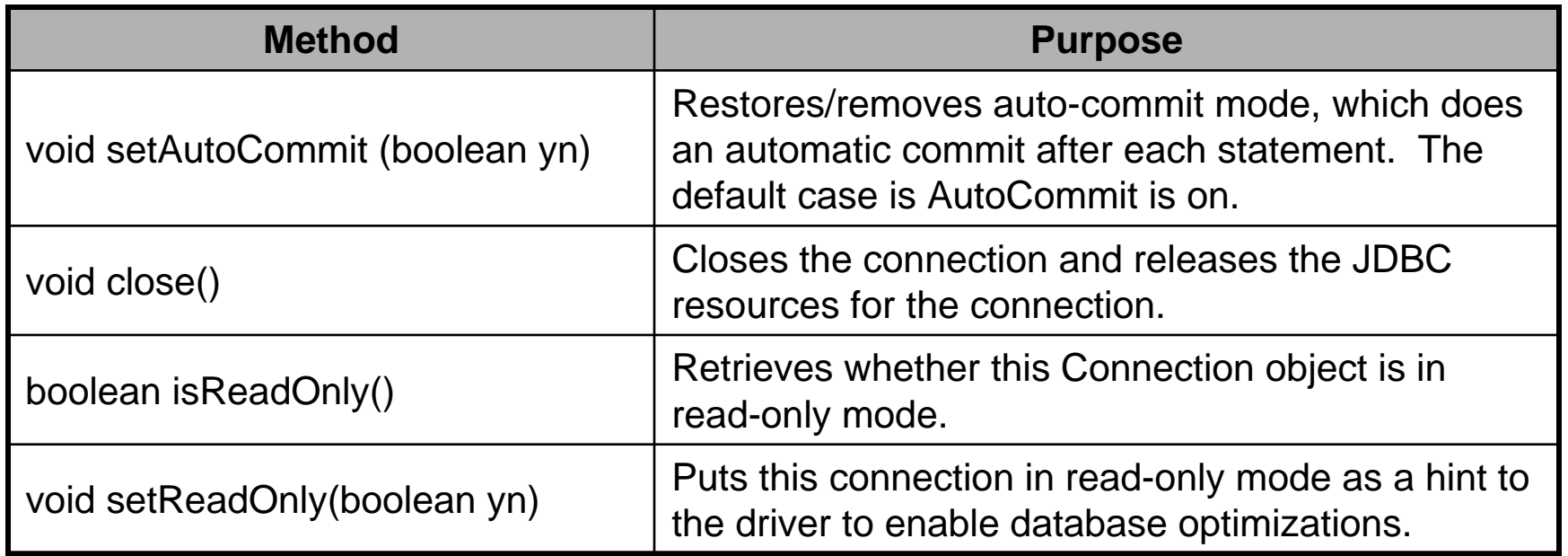

*COP 4610L: JDBC – Part 1 Page 15 Mark Llewellyn ©*

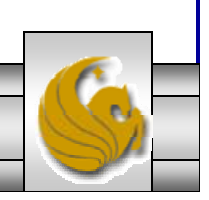

# Creating Statements (cont.)

- • The methods illustrated in the previous table are invoked on the Connection object returned by the JDBC driver manager.
- •The connection is used to create a Statement object.
- • The Statement object contains the methods that allow you to send the SQL statements to the database.
- • Statement objects are very simple objects which allow you to send SQL statements as Strings.
- •Here is how you would send a select query to the database:

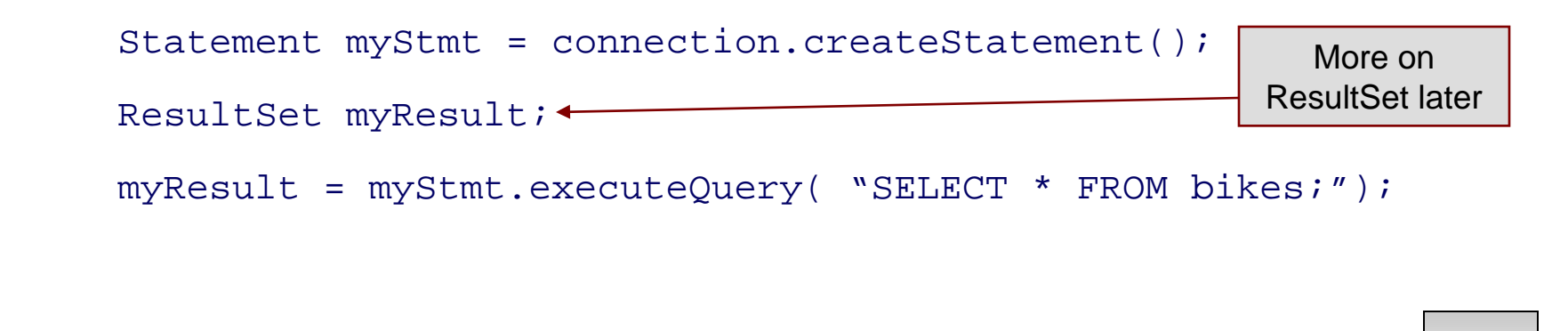

*COP 4610L: JDBC – Part 1 Page 16 Mark Llewellyn ©*

# Creating Statements (cont.)

- • The different SQL statements have different return values. Some of them have no return value, some of them return the number of rows affected by the statement, and others return all the data extracted by the query.
- • To handle these varied return results, you'll need to invoke a different method depending on what type of SQL statement you are executing.
- • The most interesting of these is the SELECT statement that returns an entire result set of data.
- • The following table highlights some of the methods in java.sql.statement to execute SQL statements.

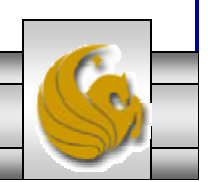

*COP 4610L: JDBC – Part 1 Page 17 Mark Llewellyn ©*

## Some Methods in java.sql.statement to Execute SQL Statements

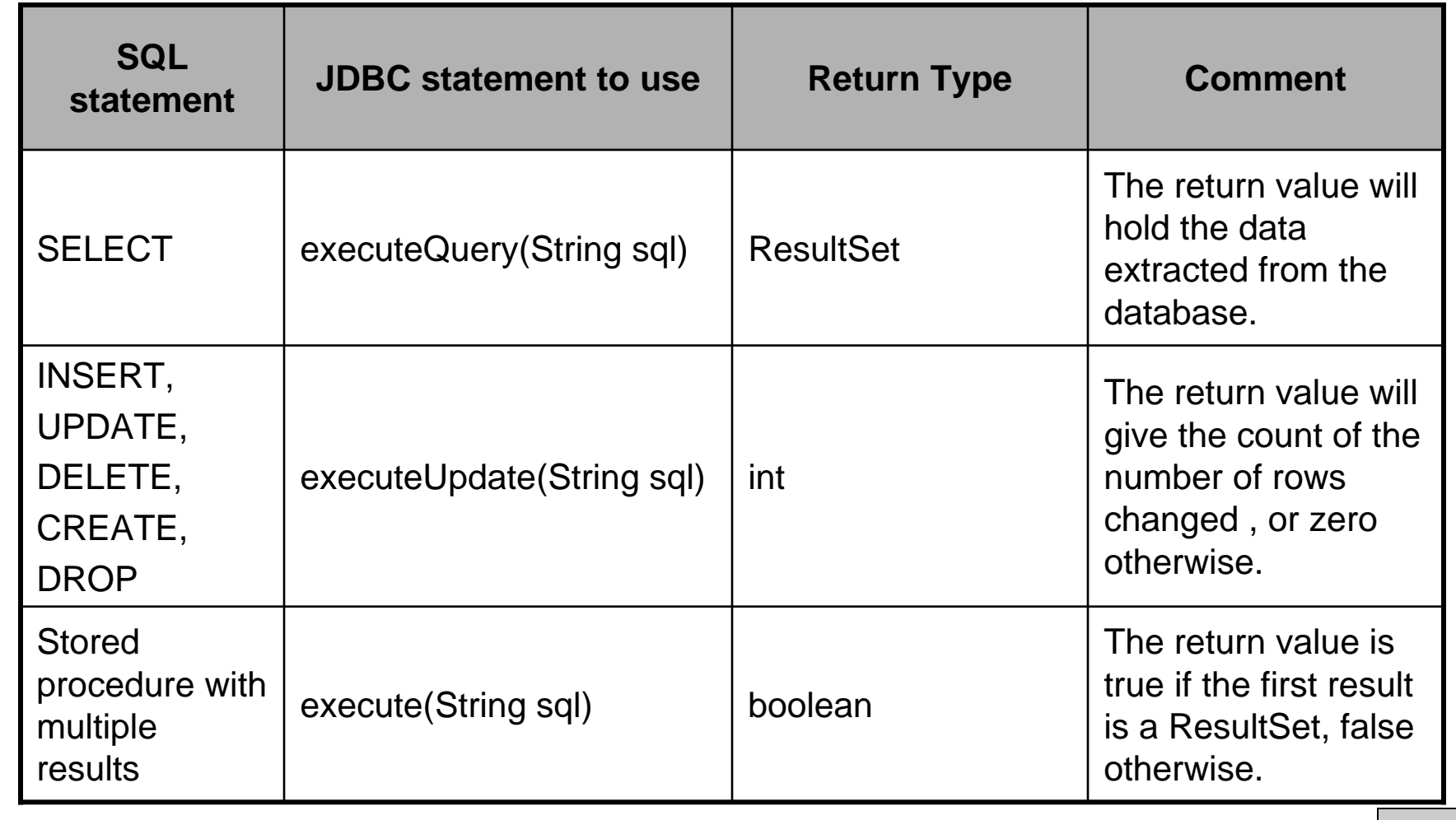

*COP 4610L: JDBC – Part 1 Page 18 Mark Llewellyn ©*

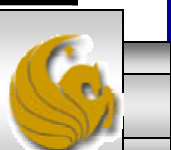

#### Putting It All Together – A Simple Example

- •Let's put all these pieces together and develop a Java application that will connect to our bikedb database, execute a query, and return the results.
- • This application will show, in the simplest terms, how to load the JDBC driver, establish a connection, create a statement, have the statement executed, and return the results to the application.
- • The code is shown on the next page with results on the following page.

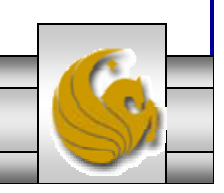

*COP 4610L: JDBC – Part 1 Page 19 Mark Llewellyn ©*

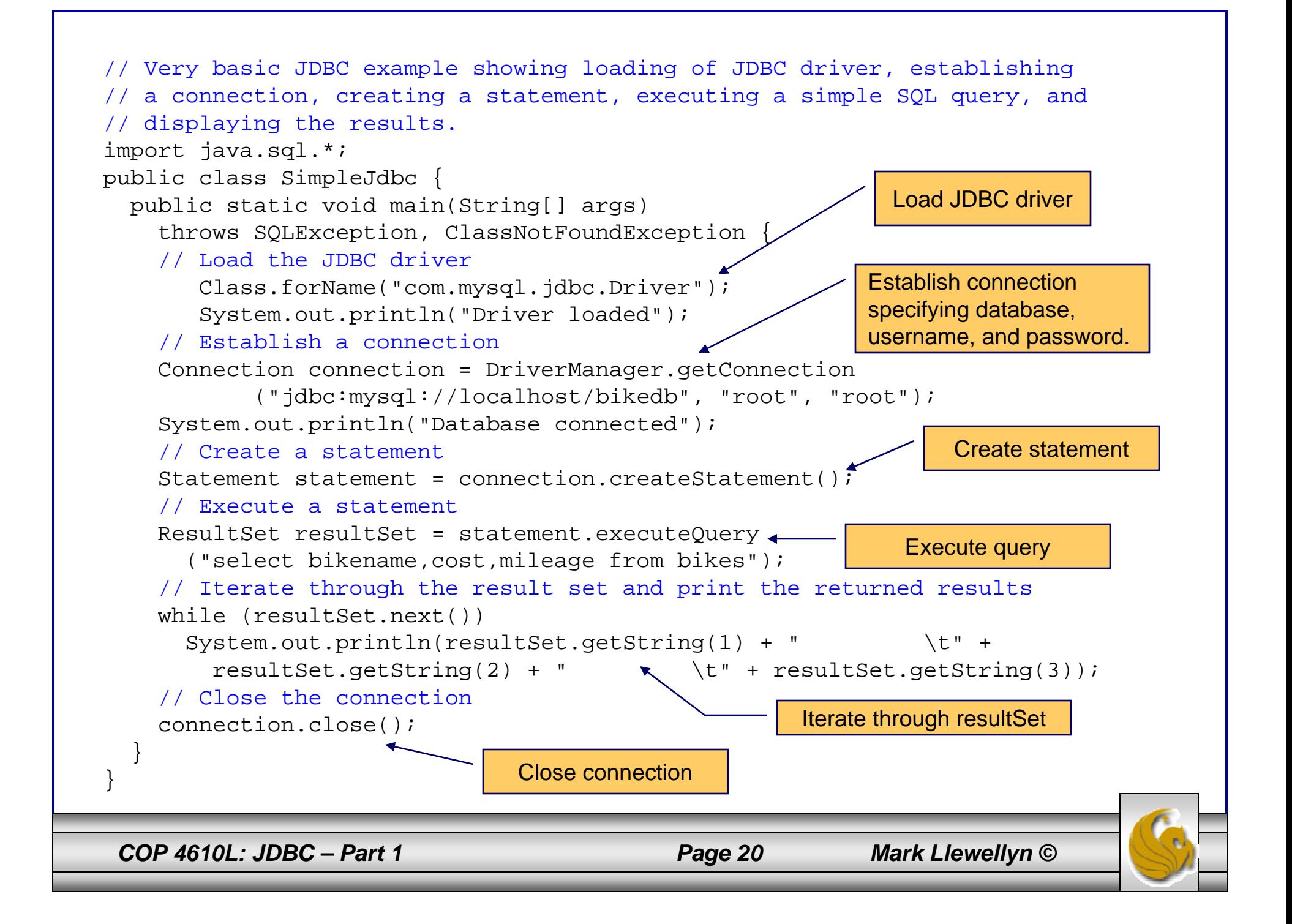

#### SimpleJdbc.java – Execution Results

Connection successfully established

Driver successfully loaded

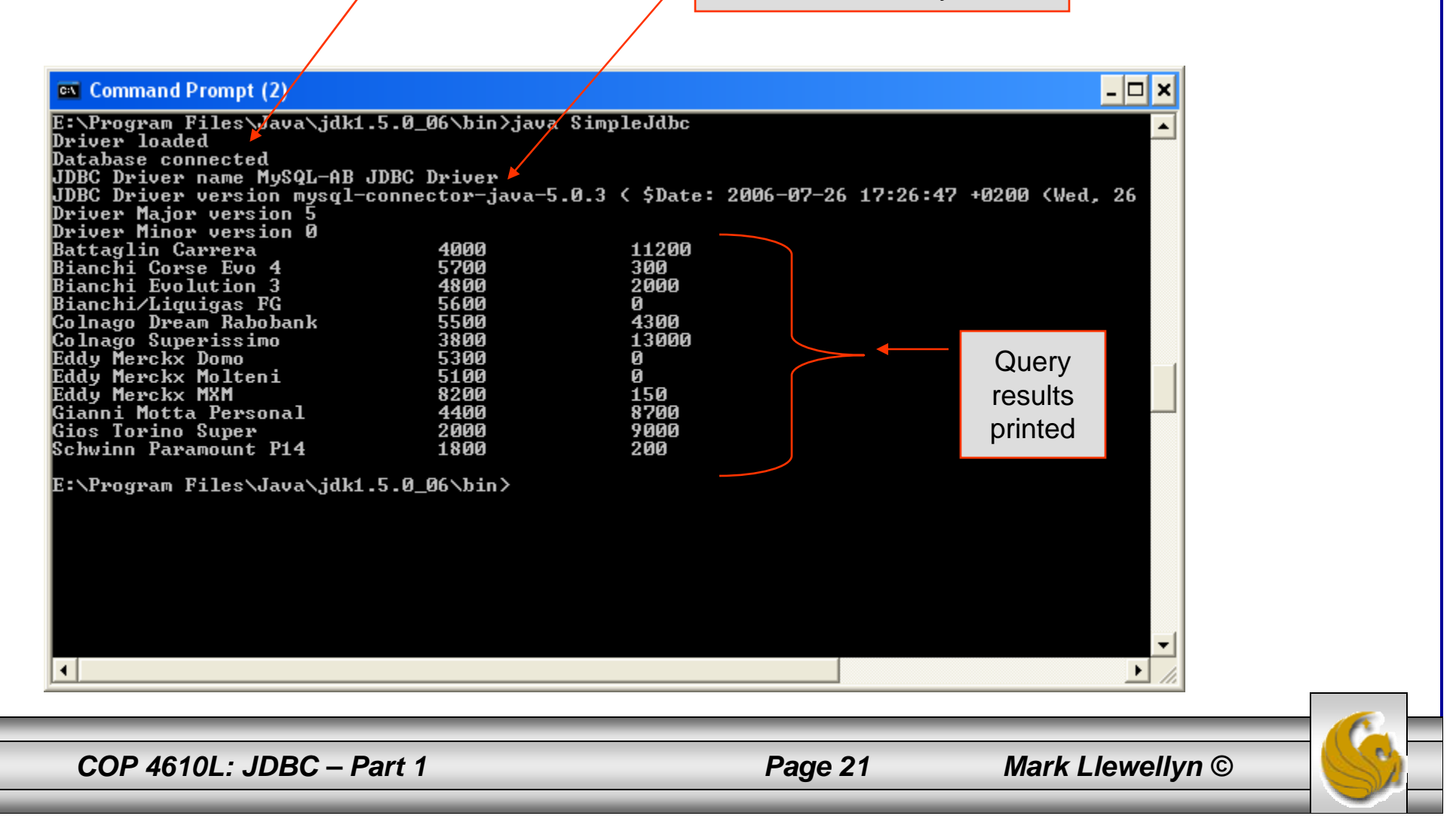

### Result Sets

- • A ResultSet object is similar to a 2D array. Each call to next() moves to the next record in the result set. You must call next() before you can see the first result record, and it returns false when there are no more result records (this makes it quite convenient for controlling a while loop). (Also remember that the Iterator next() returns the next object and not a true/false value.)
- •The class ResultSet has "getter" methods getBlob(), getBigDecimal(), getDate(), getBytes(), getInt(), getLong(), getString(), getObject(), and so on, for all the Java types that represent SQL types for a column name and column number argument. Look at the documentation for java.sql.ResultSet for a complete listing of the methods.

*COP 4610L: JDBC – Part 1 Page 22 Mark Llewellyn ©*

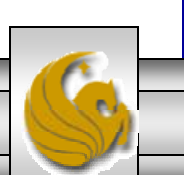

#### Result Sets (cont.)

- • A default ResultSet object is not updatable and has a cursor that only moves forward.
- • Many database drivers support scrollable and updatable ResultSet objects.
	- Scrollable result sets simply provide a cursor to move backwards and forwards through the records of the result set.
	- Updatable result sets provide the user with the ability to modify the contents of the result set and update the database by returning the updated result set. NOTE: Not all updates can be reflected back into the database. It depends on the complexity of the query and how the data in the result set was derived. In general, base relation attribute values can be modified through an updatable result set. We'll see an example of this later.

*COP 4610L: JDBC – Part 1 Page 23 Mark Llewellyn ©*

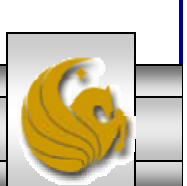

#### ResultSet Constants for Specifying Properties

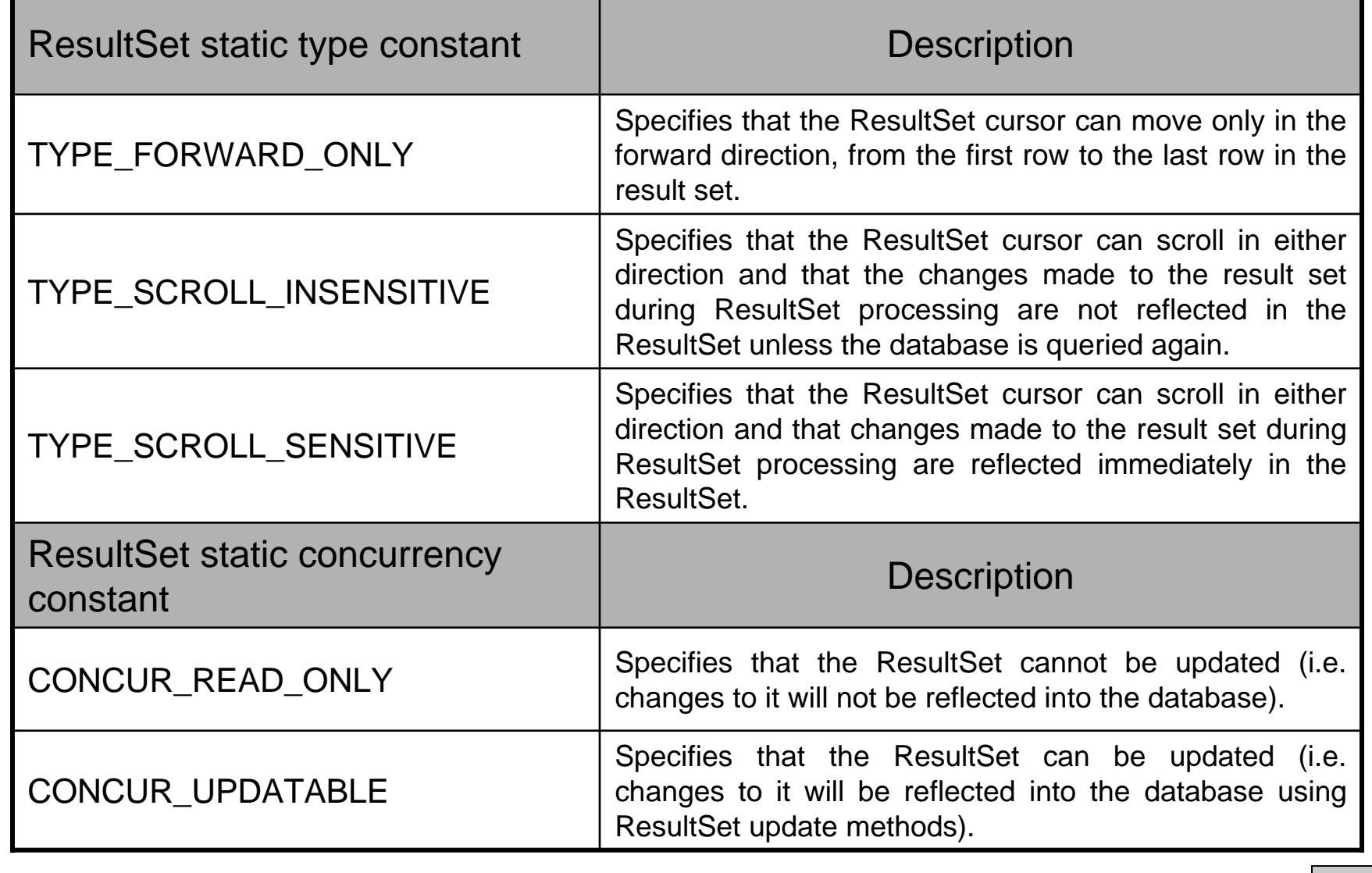

*COP 4610L: JDBC – Part 1 Page 24 Mark Llewellyn ©*

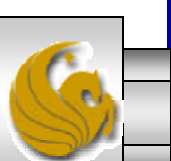

### ResultSet Examples

• The following two examples clarify the various constants which can be applied to result sets (assume that connection is a valid Connection).

```
//creates a ResultSet which is scrollable, insensitive 
//to changes by others and updatable.
Statement stmt = connection.createStatement(
               (ResultSet.TYPE_SCROLL_INSENSITIVE,
               ResultSet.CONCUR UPDATABLE );
```
//creates a ResultSet which is scrollable, sensitive //to changes by others and updatable. Statement stmt = connection.createStatement( (ResultSet.TYPE\_SCROLL\_SENSITIVE, ResultSet.CONCUR\_UPDATABLE);

*COP 4610L: JDBC – Part 1 Page 25 Mark Llewellyn ©*

## Another Example

- • In the previous example, notice that in the output, there was no information about what the columns represent. The output appears to be just data rather than information.
- • A more sophisticated example, will access the database and use the metadata to provide more significance to the results.
- • In the next example, we do just that by retrieving metadata from the database to help with the display of the result set.

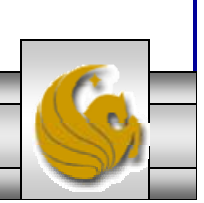

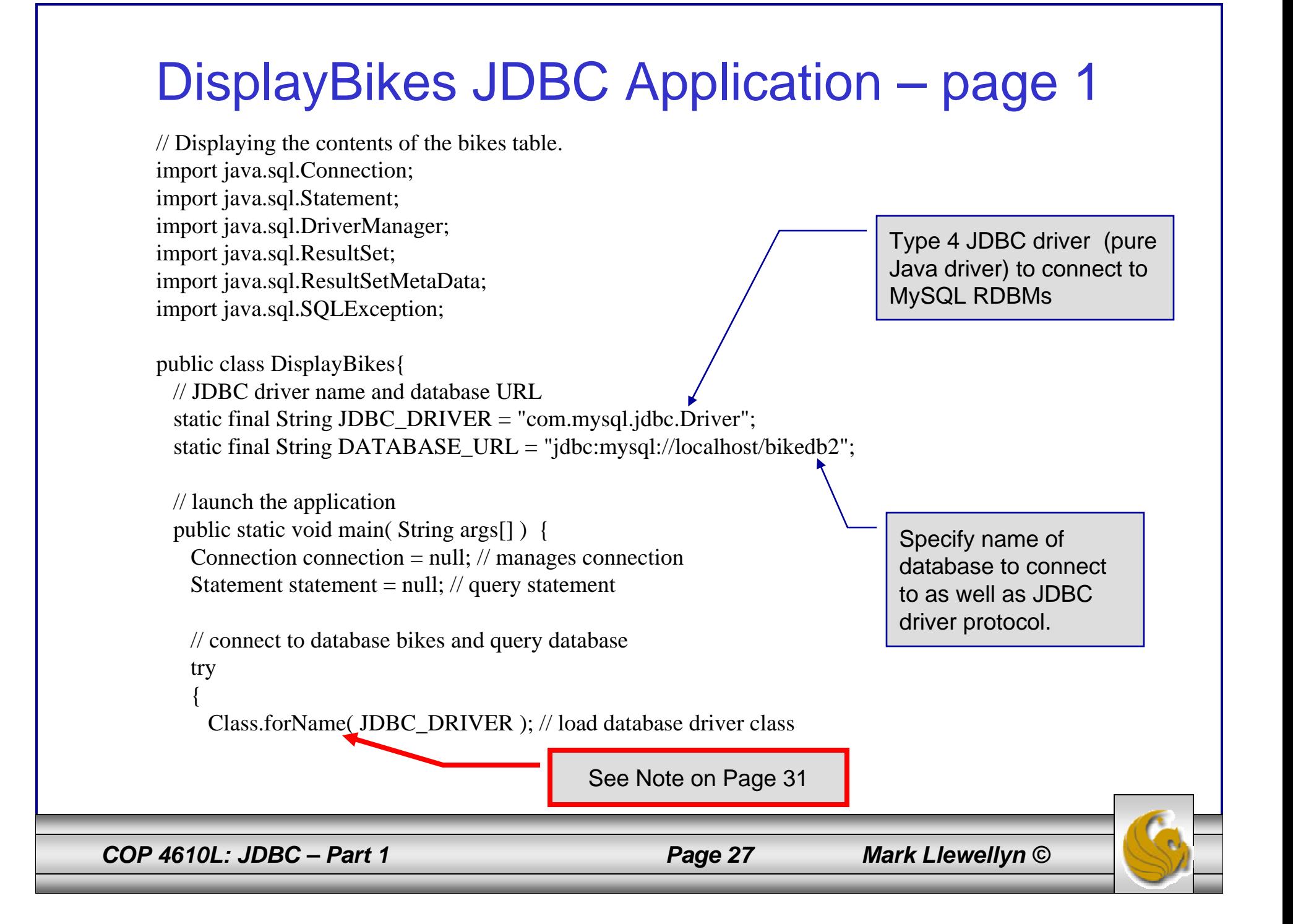

#### DisplayBikes JDBC Application – page 2 // establish connection to databaseconnection = DriverManager.getConnection( DATABASE\_URL, "root", "root" ); // create Statement for querying database statement = connection.createStatement(); // query database ResultSet resultSet = statement.executeQuery( "SELECT bikename, cost, mileage FROM bikes" ); // process query results ResultSetMetaData metaData = resultSet.getMetaData(); int numberOfColumns = metaData.getColumnCount(); System.out.println( "Bikes Table of bikedb Database:" ); for ( int  $i = 1$ ;  $i \le$  numberOfColumns;  $i$ ++) System.out.printf( "%-20s\t", metaData.getColumnName( i ) ); System.out.println(); while ( resultSet.next() ) { for ( int  $i = 1$ ;  $i \le$  numberOfColumns;  $i$ ++) System.out.printf("%-20s\t", resultSet.getObject( i ) ); The MySQL query to be executed remotely. Get metadata from the resultSet to be used for the output formatting.

*COP 4610L: JDBC – Part 1 Page 28 Mark Llewellyn ©*

### DisplayBikes JDBC Application – page 3

```
System.out.println();
     } // end while
   \} // end try
   catch ( SQLException sqlException ) { 
     sqlException.printStackTrace();
     System.exit(1);
   } // end catch
   catch ( ClassNotFoundException classNotFound ) { 
     classNotFound.printStackTrace(); 
     System.exit(1);
   } // end catch
   finally { // ensure statement and connection are closed properly
     try { 
        statement.close(); 
        connection.close(); 
     } // end try 
     catch ( Exception exception ) { 
       exception.printStackTrace(); 
       System.exit(1);
     } // end catch 
   } // end finally 
 } // end main
} // end class DisplayBikes
```
*COP 4610L: JDBC – Part 1 Page 29 Mark Llewellyn ©*

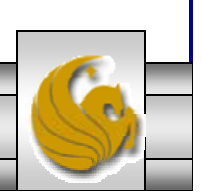

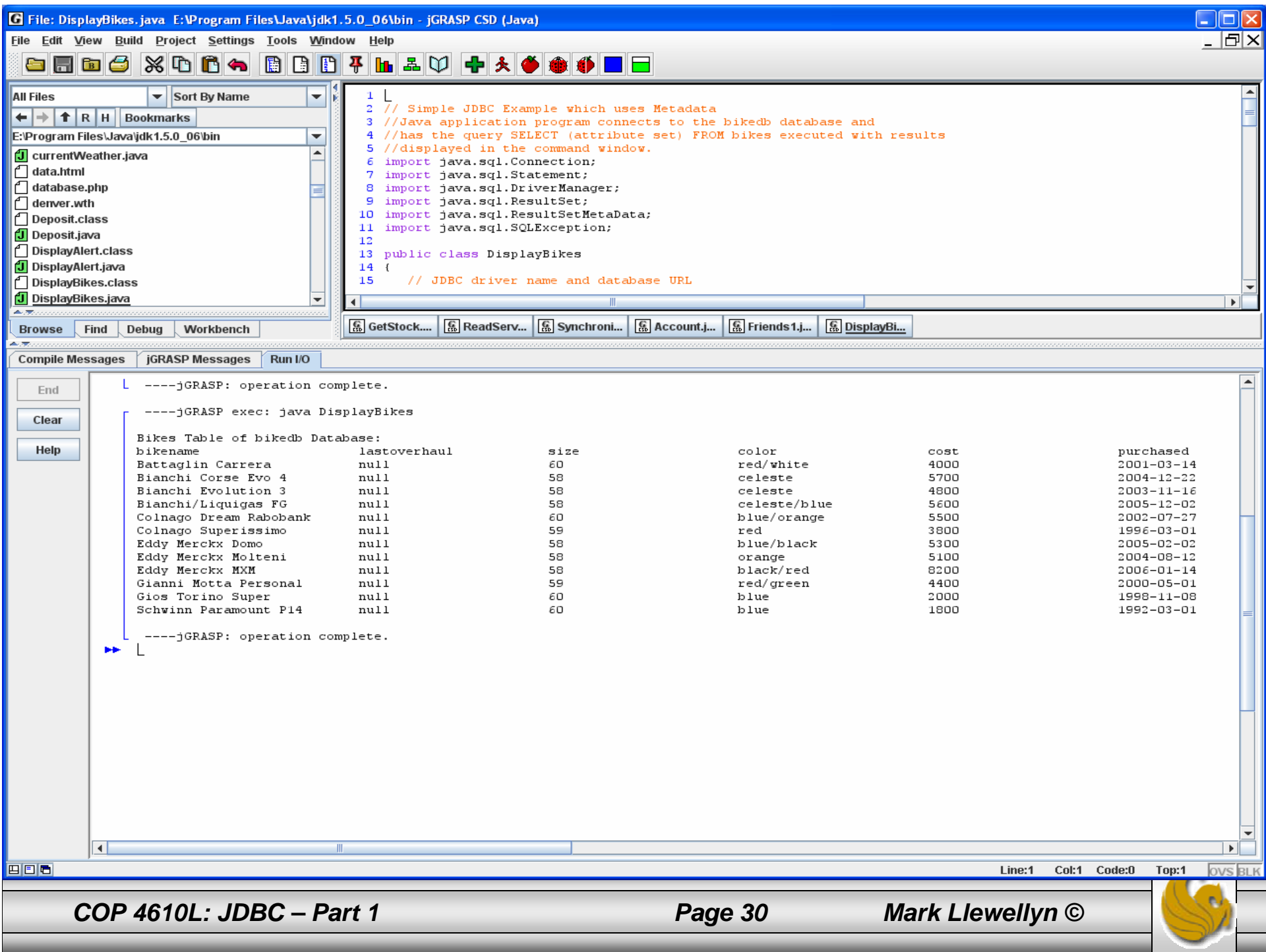

#### Note Regarding Static Method forName

- • The database driver must be loaded before connecting to the database. The static method forName of class Class is used to load the class for the database driver.
- • This method throws a checked exception of type java.lang.ClassNotFoundException if the class loader cannot locate the driver class.
- • To avoid this exception, you need to include the mysqlconnector-java-5.0.3-bin.jar in your program's classpath when you execute the program.
- • Copy the mysql-connector-java-5.0.3-bin.jar file to the JRE's lib\ext directory. (available on the class web-site, if you didn't already get it from MySQL (www.mysql.com )).

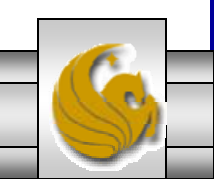

*COP 4610L: JDBC – Part 1 Page 31 Mark Llewellyn ©*

#### Querying the bikedb MySQL Database

- • In this example, we'll allow the user to enter any valid MySQL query into the Java application to query the bikes table of the bikedb database.
- • The results of the query are returned in a JTable, using a TableModel object to provide the ResultSet data to the JTable.
- • Class ResultSetTableModel performs the connection to the database and maintains the ResultSet.
- • Class DisplayQueryResults creates the GUI and specifies an instance of class ResultSetTableModel to provide the data for the JTable.

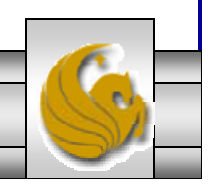

*COP 4610L: JDBC – Part 1 Page 32 Mark Llewellyn ©*

// A TableModel that supplies ResultSet data to a JTable. import java.sql.Connection; import java.sql.Statement; import java.sql.DriverManager; import java.sql.ResultSet; import java.sql.ResultSetMetaData; import java.sql.SQLException; import javax.swing.table.AbstractTableModel;

// ResultSet rows and columns are counted from 1 and JTable // rows and columns are counted from 0. When processing // ResultSet rows or columns for use in a JTable, it is // necessary to add 1 to the row or column number to manipulate // the appropriate ResultSet column (i.e., JTable column  $0$  is // ResultSet column 1 and JTable row 0 is ResultSet row 1). public class ResultSetTableModel extends AbstractTableModel { private Connection connection; private Statement statement; private ResultSet resultSet; private ResultSetMetaData metaData; private int numberOfRows;

// keep track of database connection status private boolean connectedToDatabase = false;

*COP 4610L: JDBC – Part 1 Page 33 Mark Llewellyn ©*

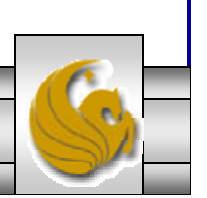

// constructor initializes resultSet and obtains its meta data object; // determines number of rowspublic ResultSetTableModel( String driver, String url, String username, String password, String query ) throws SQLException, ClassNotFoundException {

// load database driver classClass.forName( driver );

// connect to databaseconnection = DriverManager.getConnection( url, username, password );

// create Statement to query database statement = connection.createStatement( ResultSet.TYPE\_SCROLL\_INSENSITIVE, ResultSet.CONCUR\_READ\_ONLY );

// update database connection status connectedToDatabase = true;

// set query and execute it setQuery( query ); } // end constructor ResultSetTableModel

*COP 4610L: JDBC – Part 1 Page 34 Mark Llewellyn ©*

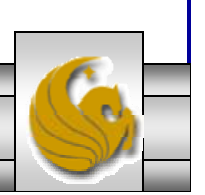

```
// get class that represents column type
public Class getColumnClass( int column ) throws IllegalStateException {
  // ensure database connection is availableif ( !connectedToDatabase ) 
   throw new IllegalStateException( "Not Connected to Database" );
 // determine Java class of columntry { 
   String className = metaData.getColumnClassName( column + 1 );
   // return Class object that represents className
   return Class.forName( className);
  } // end try
 catch ( Exception exception ) { 
     exception.printStackTrace();
  } // end catch
 return Object.class; // if problems occur above, assume type Object
} // end method getColumnClass
// get number of columns in ResultSet
public int getColumnCount() throws IllegalStateException {
  // ensure database connection is availableif ( !connectedToDatabase )
```
throw new IllegalStateException( "Not Connected to Database" );

*COP 4610L: JDBC – Part 1 Page 35 Mark Llewellyn ©*

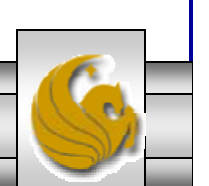

```
// determine number of columnstry { 
    return metaData.getColumnCount(); 
  } // end try
 catch ( SQLException sqlException ) { 
    sqlException.printStackTrace();
  } // end catch
 return 0; // if problems occur above, return 0 for number of columns
} // end method getColumnCount
// get name of a particular column in ResultSet
public String getColumnName( int column ) throws IllegalStateException {
  // ensure database connection is availableif ( !connectedToDatabase ) 
   throw new IllegalStateException( "Not Connected to Database" );
 // determine column nametry { 
   return metaData.getColumnName( column + 1 ); 
  } // end try
 catch ( SQLException sqlException ) { 
   sqlException.printStackTrace();
```
} // end catch

*COP 4610L: JDBC – Part 1 Page 36 Mark Llewellyn ©*

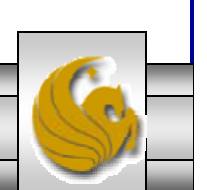

return ""; // if problems, return empty string for column name } // end method getColumnName

```
// return number of rows in ResultSetpublic int getRowCount() throws IllegalStateException {
  // ensure database connection is availableif ( !connectedToDatabase ) 
   throw new IllegalStateException( "Not Connected to Database" );
 return numberOfRows;
} // end method getRowCount
```

```
// obtain value in particular row and column
public Object getValueAt( int row, int column ) 
 throws IllegalStateException
{
 // ensure database connection is availableif ( !connectedToDatabase ) 
   throw new IllegalStateException( "Not Connected to Database" );
 // obtain a value at specified ResultSet row and column
 try { 
   resultSet.absolute(row + 1);
```

```
return resultSet.getObject( column + 1 );
```

```
} // end try
```
*COP 4610L: JDBC – Part 1 Page 37 Mark Llewellyn ©*

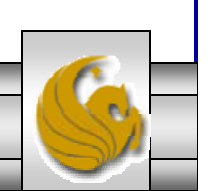

```
catch ( SQLException sqlException ) { 
   sqlException.printStackTrace();
} // end catch
```

```
return ""; // if problems, return empty string object
} // end method getValueAt
```

```
// set new database query string
public void setQuery( String query ) 
 throws SQLException, IllegalStateException
```

```
// ensure database connection is availableif ( !connectedToDatabase ) 
 throw new IllegalStateException( "Not Connected to Database" );
```

```
// specify query and execute it
resultSet = statement.executeQuery( query );
```

```
// obtain meta data for ResultSetmetaData = resultSet.getMetaData();
```

```
// determine number of rows in ResultSetresultSet.last(); \frac{1}{2} // move to last row
numberOfRows = resultSet.getRow(); // get row number
```
*COP 4610L: JDBC – Part 1 Page 38 Mark Llewellyn ©*

{

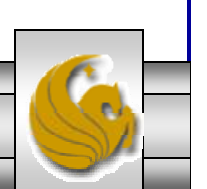

```
// notify JTable that model has changed
 fireTableStructureChanged();
} // end method setQuery
```

```
// close Statement and Connection public void disconnectFromDatabase() { 
   if ( !connectedToDatabase ) 
   return;
```

```
// close Statement and Connection try { 
     statement.close(); 
     connection.close(); 
   } // end try 
   catch ( SQLException sqlException ) { 
     sqlException.printStackTrace(); 
   } // end catch 
   finally // update database connection status
    { 
     connectedToDatabase = false;} // end finally 
 } // end method disconnectFromDatabase 
} // end class ResultSetTableModel
```
*COP 4610L: JDBC – Part 1 Page 39 Mark Llewellyn ©*

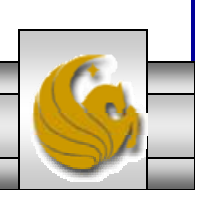

// Display the contents of the bikes table in the bikedb database. import java.awt.BorderLayout; import java.awt.event.ActionListener; import java.awt.event.ActionEvent; import java.awt.event.WindowAdapter; import java.awt.event.WindowEvent; import java.sql.SQLException; import javax.swing.JFrame; import javax.swing.JTextArea; import javax.swing.JScrollPane; import javax.swing.ScrollPaneConstants; import javax.swing.JTable; import javax.swing.JOptionPane; import javax.swing.JButton; import javax.swing.Box;

```
public class DisplayQueryResults extends JFrame
```

```
// JDBC driver, database URL, username and password
static final String JDBC_DRIVER = "com.mysql.jdbc.Driver";
static final String DATABASE_URL = "jdbc:mysql://localhost/bikedb";
static final String USERNAME= "root";
static final String PASSWORD= "root";
```
*COP 4610L: JDBC – Part 1 Page 40 Mark Llewellyn ©*

{

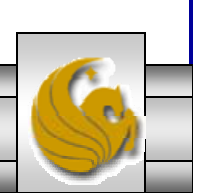

// default query retrieves all data from bikes table static final String DEFAULT QUERY = "SELECT \* FROM bikes";

private ResultSetTableModel tableModel; private JTextArea queryArea;

```
// create ResultSetTableModel and GUIpublic DisplayQueryResults() {
  super( "Displaying Query Results" ); 
  // create ResultSetTableModel and display database table
 try { 
   // create TableModel for results of query SELECT * FROM bikes
   tableModel = new ResultSetTableModel( JDBC_DRIVER, DATABASE_URL, 
     USERNAME, PASSWORD, DEFAULT_QUERY );
```
// set up JTextArea in which user types queries queryArea = new JTextArea ( $DEFAULT$  QUERY, 3, 100 ); queryArea.setWrapStyleWord( true ); queryArea.setLineWrap( true );

JScrollPane scrollPane = new JScrollPane( queryArea, ScrollPaneConstants.VERTICAL\_SCROLLBAR\_AS\_NEEDED, ScrollPaneConstants.HORIZONTAL\_SCROLLBAR\_NEVER );

*COP 4610L: JDBC – Part 1 Page 41 Mark Llewellyn ©*

// set up JButton for submitting queries JButton submitButton = new JButton( "Submit Query" );

// create Box to manage placement of queryArea and // submitButton in GUIBox box = Box.createHorizontalBox(); box.add( scrollPane ); box.add( submitButton );

// create JTable delegate for tableModel JTable resultTable = new JTable( tableModel );

// place GUI components on content pane add( box, BorderLayout.NORTH ); add( new JScrollPane( resultTable ), BorderLayout.CENTER );

// create event listener for submitButtonsubmitButton.addActionListener(

new ActionListener() { // pass query to table model public void actionPerformed(ActionEvent event) { // perform a new query

*COP 4610L: JDBC – Part 1 Page 42 Mark Llewellyn ©*

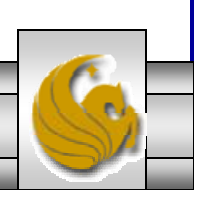

try { tableModel.setQuery( queryArea.getText() ); } // end try catch ( SQLException sqlException ) { JOptionPane.showMessageDialog( null, sqlException.getMessage(), "Database error", JOptionPane.ERROR\_MESSAGE ); // try to recover from invalid user query by executing default query try { tableModel.setQuery( DEFAULT\_QUERY ); queryArea.setText( DEFAULT\_QUERY ); } // end try catch ( SQLException sqlException2 ) { JOptionPane.showMessageDialog( null, sqlException2.getMessage(), "Database error", JOptionPane.ERROR\_MESSAGE ); // ensure database connection is closedtableModel.disconnectFromDatabase(); System.exit( 1 ); // terminate application } // end inner catch } // end outer catch } // end actionPerformed } // end ActionListener inner class ); // end call to addActionListener

*COP 4610L: JDBC – Part 1 Page 43 Mark Llewellyn ©*

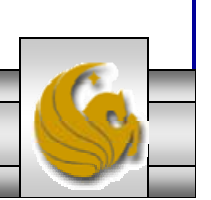

```
setSize( 500, 250 ); // set window size
 setVisible( true ); // display window 
\} // end try
catch ( ClassNotFoundException classNotFound ) {
   JOptionPane.showMessageDialog( null, 
   "MySQL driver not found", "Driver not found",
   JOptionPane.ERROR_MESSAGE );
 System.exit(1); // terminate application
} // end catch
catch ( SQLException sqlException ) { 
   JOptionPane.showMessageDialog( null, sqlException.getMessage(), 
   "Database error", JOptionPane.ERROR_MESSAGE ); 
 // ensure database connection is closedtableModel.disconnectFromDatabase();
 System.exit( 1 ); \frac{1}{2} terminate application
} // end catch
// dispose of window when user quits application (this overrides
// the default of HIDE_ON_CLOSE)
setDefaultCloseOperation( DISPOSE_ON_CLOSE );
// ensure database connection is closed when user quits application
addWindowListener(
```
*COP 4610L: JDBC – Part 1 Page 44 Mark Llewellyn ©*

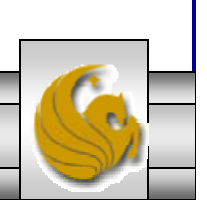

```
new WindowAdapter() 
     {
      // disconnect from database and exit when window has closedpublic void windowClosed( WindowEvent event )
       {
        tableModel.disconnectFromDatabase();
        System.exit(0);
       } // end method windowClosed
     } // end WindowAdapter inner class
   ); // end call to addWindowListener
 } // end DisplayQueryResults constructor
 // execute application
 public static void main( String args[] ) 
   new DisplayQueryResults(); 
 } // end main
} // end class DisplayQueryResults
```
*COP 4610L: JDBC – Part 1 Page 45 Mark Llewellyn ©*

{

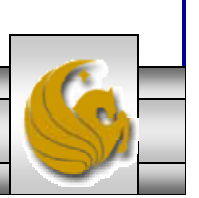

#### Execution of DisplayQueryResults

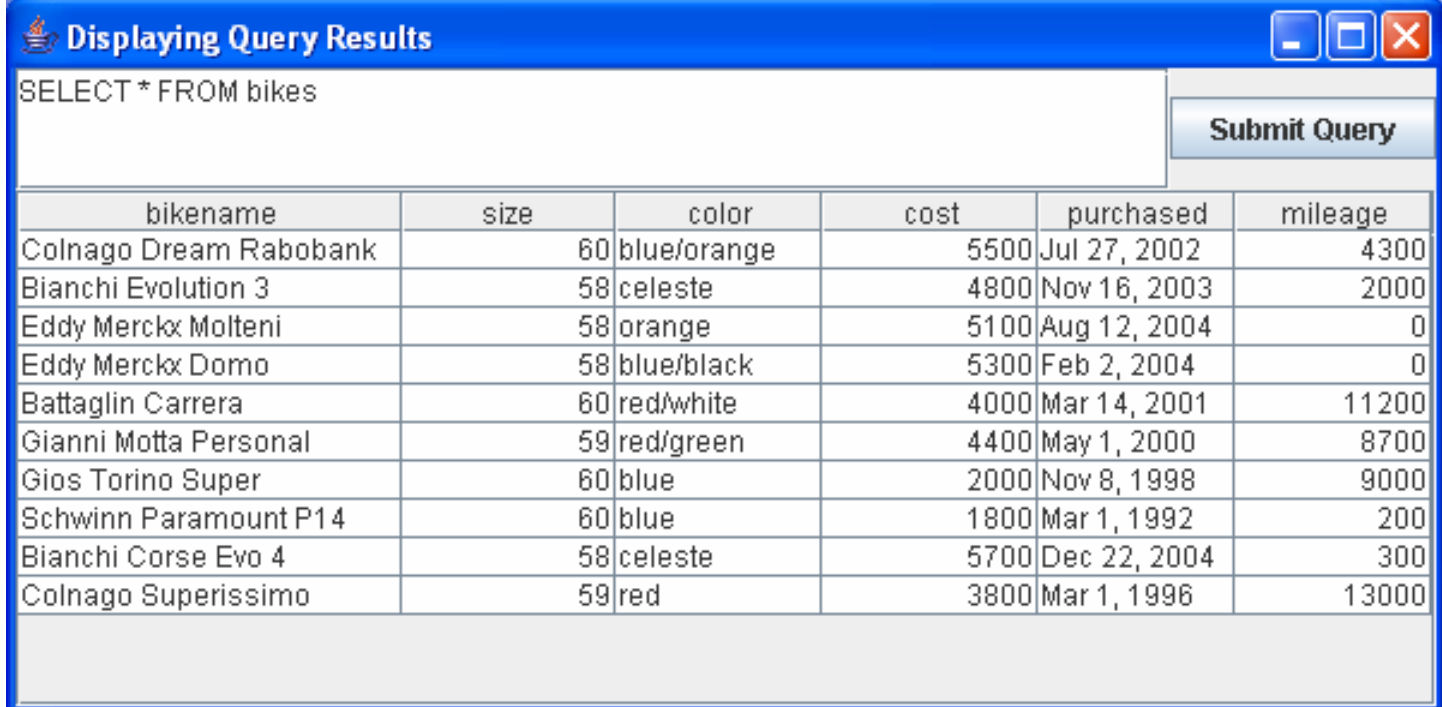

Display of default query results from DisplayQueryResults application

*COP 4610L: JDBC – Part 1 Page 46 Mark Llewellyn ©*

## Execution of DisplayQueryResults

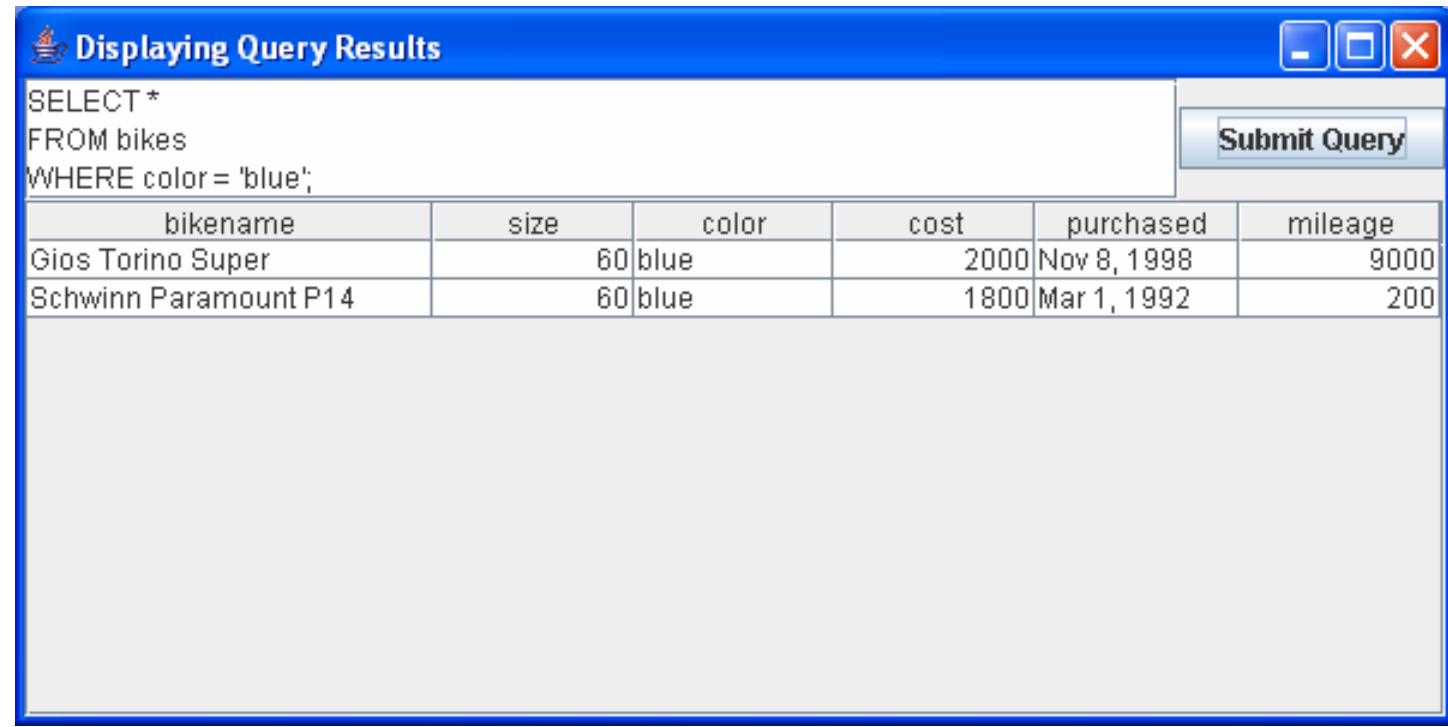

Display of user-formed query results from DisplayQueryResults application

*COP 4610L: JDBC – Part 1 Page 47 Mark Llewellyn ©*

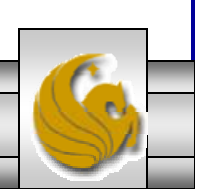

## The PreparedStatement Interface

- • In the previous examples, once we established a connection to a particular database, it was used to send an SQL statement from the application to the database.
- • The Statement interface is used to execute static SQL statements that contain no parameters.
- • The PreparedStatement interface, which extends the Statement interface, is used to execute a precompiled SQL statement with or without IN parameters.
- • Since the SQL statements are precompiled, they are extremely efficient for repeated execution.

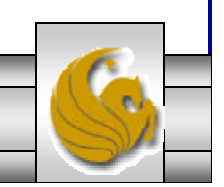

*COP 4610L: JDBC – Part 1 Page 48 Mark Llewellyn ©*

#### The PreparedStatement Interface (cont.)

• A PreparedStatement object is created using the preparedStatement method in the Connection interface.

> Statement pstmt = connection.preparedStatement ("insert into bikes (bikename, size, color, cost, purchased, mileage) + values ( ?, ?, ?, ?, ?, ?)" ); Placeholders for the values that will be dynamically provided by the user.

*COP 4610L: JDBC – Part 1 Page 49 Mark Llewellyn ©*

### The PreparedStatement Interface (cont.)

- • As a subinterface of Statement, the PreparedStatement interface inherits all the methods defined in Statement. It also provides the methods for setting parameters in the object of PreparedStatement.
- • These methods are used to set the values for the parameters before executing statements or procedures.
- •In general, the set methods have the following signature:

```
setX (int parameterIndex, X value);
```
where X is the type of parameter and parameterIndex is the index of the parameter in the statement.

*COP 4610L: JDBC – Part 1 Page 50 Mark Llewellyn ©*

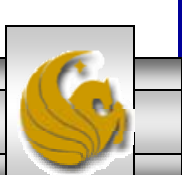

#### The PreparedStatement Interface (cont.)

•As an example, the method

setString( int parameterIndex, String value)

sets a String value to the specified parameter.

- • Once the parameters are set, the prepared statement is executed like any other SQL statement where executeQuery() is used for SELECT statements and executeUpdate() is used for DDL or update commands.
- • These two methods are similar to those found in the Statement interface except that they have no parameters since the SQL statements are already specified in the preparedStatement method when the object of a PreparedStatement is created.

*COP 4610L: JDBC – Part 1 Page 51 Mark Llewellyn ©*

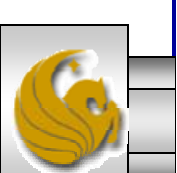

#### FindBikeUsingPreparedStatement

```
import javax.swing.*;
import java.sql.*;
import java.awt.*;
import java.awt.event.*;
```

```
public class FindBikeUsingPreparedStatement extends JApplet {
 boolean isStandalone = false:
 private JTextField jtfbike = new JTextField(25);
 private JTextField jtfcost = new JTextField(6);
 private JButton jbtShowCost = new JButton("Show Bike Cost Info");
```

```
// PreparedStatement for executing queries
private PreparedStatement pstmt;
```
PreparedStatement object

```
/* Initialize the applet */public void init() {
 // Initialize database connection and create a PreparedStatement object
 initializeDB();
```

```
jbtShowCost.addActionListener(
 new java.awt.event.ActionListener() {
 public void actionPerformed(ActionEvent e) {
  jbtShowCost_actionPerformed(e);
 }
```
 $\}$ :

*COP 4610L: JDBC – Part 1 Page 52 Mark Llewellyn ©*

```
COP 4610L: JDBC – Part 1 Page 53 Mark Llewellyn ©
        JPanel iPanel1 = new JPanel();
        jPanel1.add(new JLabel("Bike Name"));
         jPanel1.add(jtfbike);
        jPanel1.add(jbtShowCost);
         this.getContentPane().add(jPanel1, BorderLayout.NORTH);
        }
       private void initializeDB() {
        try {
          // Load the JDBC driverClass.forName("com.mysql.jdbc.Driver");
          System.out.println("Driver loaded");
          // Establish a connectionConnection connection = DriverManager.getConnection
                             ("jdbc:mysql://localhost/bikedb", "root", "root");
          System.out.println("Database connected");
          String queryString = "select cost from bikes where bikename = ?";
          // Create a statementpstmt = connection.prepareStatement(queryString);
         }
         catch (Exception ex) {
          ex.printStackTrace();
         }
        }
                                                                             queryString contains 
                                                                             the SQL statement 
                                                                             with the ?
                                                                             Placeholder for the value to be determined at run-
                                                                             time.Invoke the preparedStatement() 
                                                       method on the connection.
```
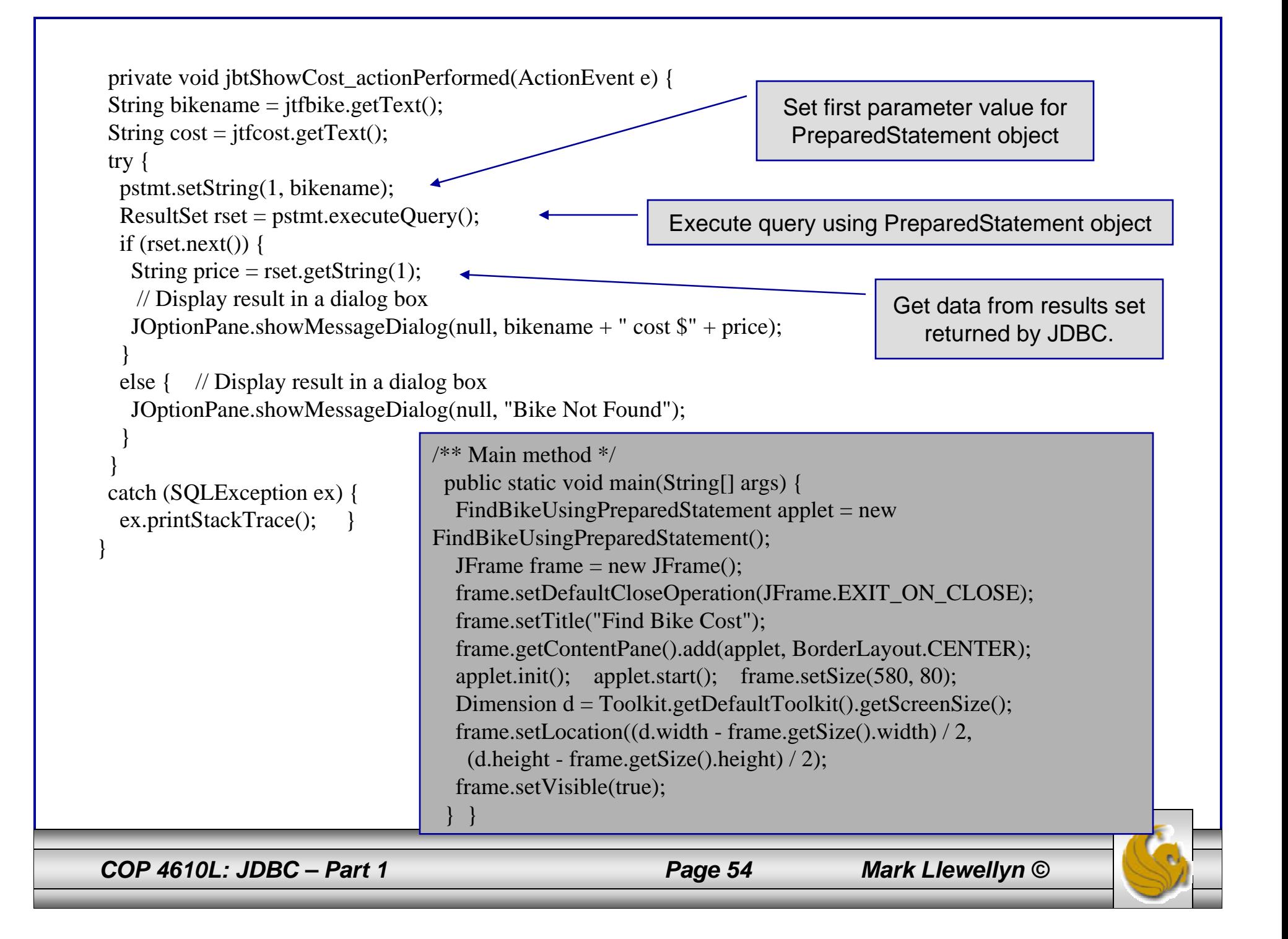

## Output from

#### FindBikeUsingPreparedStatement

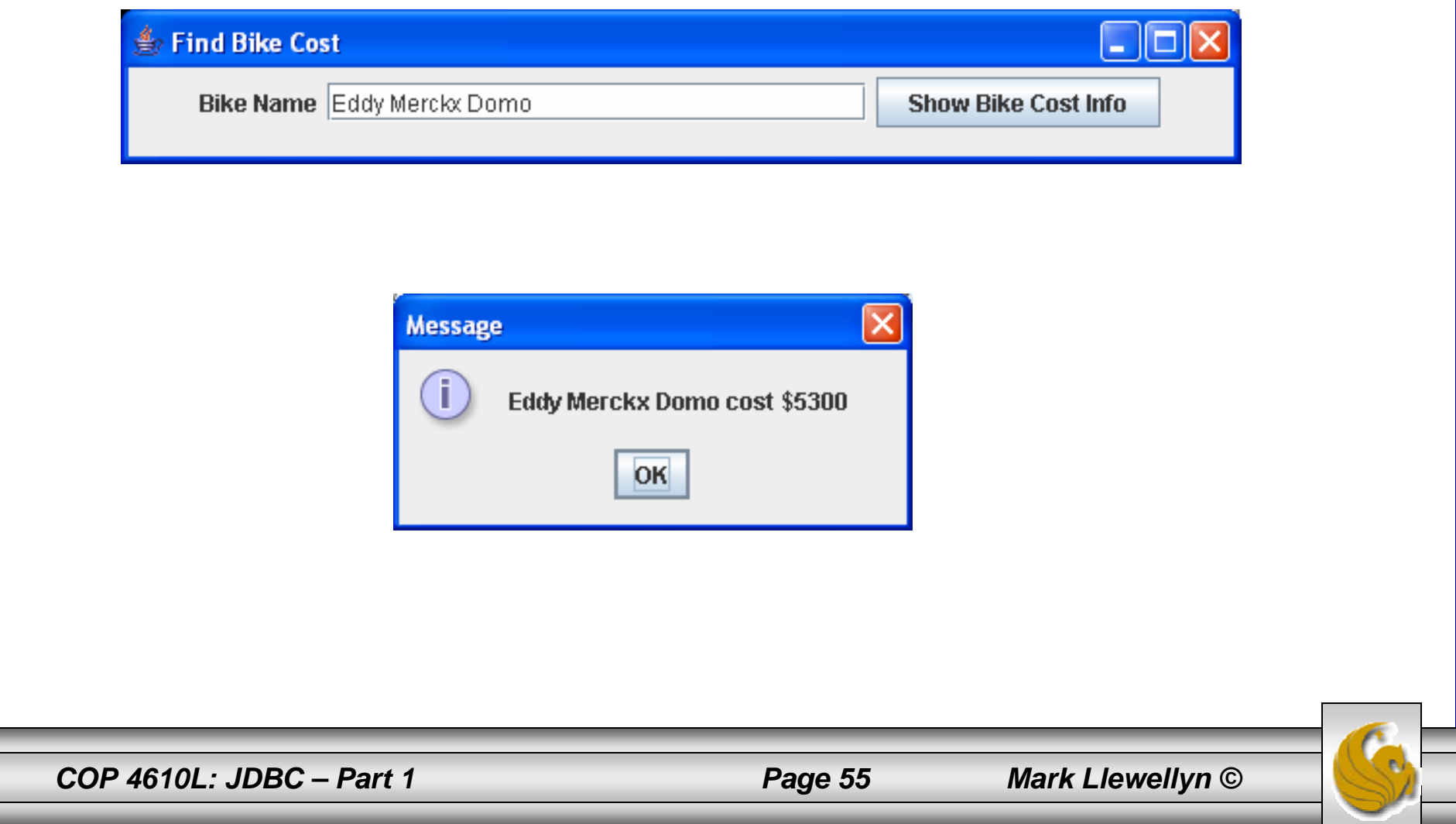

## The RowSet Interface (cont.)

- • Interface RowSet provides several set methods that allow the programmer to specify the properties needed to establish a connection (such as the database URL, user name, password, etc.) and a create a Statement (such as a query).
- • Interface RowSet also provides several get methods that return these properties.
- • More information on these methods can be found at: http://java.sun.com/j2se/1.5.0/docs/api/javax/sql/RowSet.html

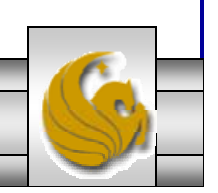

*COP 4610L: JDBC – Part 1 Page 56 Mark Llewellyn ©*

## The RowSet Interface (cont.)

- •RowSet is part of the javax.sql package.
- • Although part of the Java 2 Standard Edition, the classes and interfaces of package javax.sql are most often used in the context of the Java 2 Platform Enterprise Edition (J2EE).
- • We will get to some J2EE development later in the semester. You can learn more about J2EE at www.java.sun.com/j2ee.

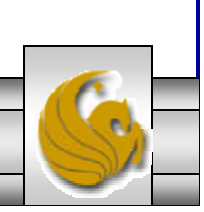

# Using the RowSet Interface

- • There are two types of RowSet objects – connected and disconnected.
- • A connected RowSet object connects to the database once and remains connected until the application terminates.
- • A disconnected RowSet object connects to the database, executes a query to retrieve the data from the database and then closed the connection. A program may change the data in a disconnected RowSet while it is disconnected. Modified data can be updated to the database after a disconnected RowSet reestablishes the connection with the database.

*COP 4610L: JDBC – Part 1 Page 58 Mark Llewellyn ©*

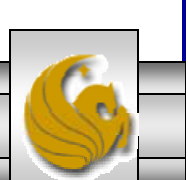

## Using the RowSet Interface (cont.)

- • J2SE 5.0 package javax.sql.rowset contains two subinterfaces of RowSet – JdbcRowSet and CachedRowSet.
- • JdbcRowSet, a connected RowSet, acts as a wrapper around a ResultSet object, and allows programmers to scroll through and update the rows in the ResultSet object. Recall that by default, a ResultSet object is non-scrollable and read only – you must explicitly set the result-set type constant to TYPE\_SCROLL\_INSENSITIVE and set the result set concurrency constant to CONCUR\_UPDATEABLE to make a ResultSet object scrollable and updatable.

*COP 4610L: JDBC – Part 1 Page 59 Mark Llewellyn ©*

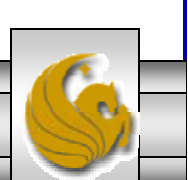

## Using the RowSet Interface (cont.)

- • A JdbcRowSet object is scrollable and updatable by default.
- • CachedRowSet, a disconnected RowSet, caches the data of a ResultSet in memory and disconnects from the database. Like JdbcRowSet, a CachedRowSet object is scrollable and updatable by default.
- $\bullet$  A CachedRowSet is also serializable, so it can be passed between Java applications through a network.
- • However, a CachedRowSet has a limitation – the amount of data that can be stored in memory is limited.
- • There are three other subinterfaces in this package (FilteredRowSet, WebRowSet, and JoinRowSet).

*COP 4610L: JDBC – Part 1 Page 60 Mark Llewellyn ©*

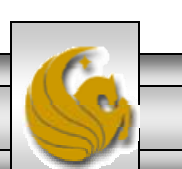

## Using the RowSet Interface (cont.)

- • The code example on the next couple of pages illustrates the use of the RowSet interface.
- • Notice that unlike the TableSet version in the previous set of notes, the connection is made and the query executed automatically.

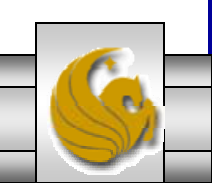

*COP 4610L: JDBC – Part 1 Page 61 Mark Llewellyn ©*

# Class: JdbcRowSetTest – page 1

```
// Displaying the contents of the bikes table using JdbcRowSet.
import java.sql.ResultSetMetaData;
import java.sql.SQLException;
import javax.sql.rowset.JdbcRowSet;
import com.sun.rowset.JdbcRowSetImpl; // Sun's JdbcRowSet implementation
```
public class JdbcRowSetTest

```
// JDBC driver name and database URL static final String JDBC_DRIVER = "com.mysql.jdbc.Driver"; 
static final String DATABASE_URL = "jdbc:mysql://localhost/bikedb";
static final String USERNAME = "root";
static final String PASSWORD = "root";
```

```
// constructor connects to database, queries database, processes 
// results and displays results in window
public JdbcRowSetTest() 
{
```
// connect to database books and query database

```
try 
{
```
{

Class.forName( JDBC\_DRIVER ); // load database driver class

*COP 4610L: JDBC – Part 1 Page 62 Mark Llewellyn ©*

## Class: JdbcRowSetTest – page 2

```
// specify properties of JdbcRowSet
JdbcRowSet rowSet = new JdbcRowSetImpl();
rowSet.setUrl( DATABASE_URL ); // set database URL
rowSet.setUsername( USERNAME ); // set username
rowSet.setPassword( PASSWORD ); // set password
//set query
rowSet.setCommand( "SELECT bikename,size,purchased,cost FROM bikes" ); 
rowSet.execute(); // execute query
// process query results
ResultSetMetaData metaData = rowSet.getMetaData();
int numberOfColumns = metaData.getColumnCount();
System.out.println( "Bikes Table of bikedb Database:" );
// display rowset header
for ( int i = 1; i \le numberOfColumns; i++)
                                                                     SQL command to be 
                                                                     executed.
```

```
System.out.printf( "%-12s\t", metaData.getColumnName( i ) );
System.out.println();
```
*COP 4610L: JDBC – Part 1 Page 63 Mark Llewellyn ©*

# Class: JdbcRowSetTest – page 3

```
// display each row
   while (rowSet.next()) {
       for ( int i = 1; i \le numberOfColumns; i++)
       System.out.printf("%-12s\t", rowSet.getObject( i ) );
     System.out.println();
   } // end while
 } // end try
 catch ( SQLException sqlException ) { 
      sqlException.printStackTrace();
   System.exit(1);
 } // end catch
 catch ( ClassNotFoundException classNotFound ) { 
       classNotFound.printStackTrace(); 
   System.exit(1);
  } // end catch 
} // end DisplayBikes constructor
// launch the application
public static void main( String args[] ) {
     JdbcRowSetTest window = new JdbcRowSetTest();
```
} // end main

} // end class JdbcRowSetTest

*COP 4610L: JDBC – Part 1 Page 64 Mark Llewellyn ©*

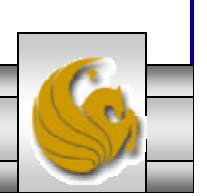

#### Execution of JdbcRowSetTest

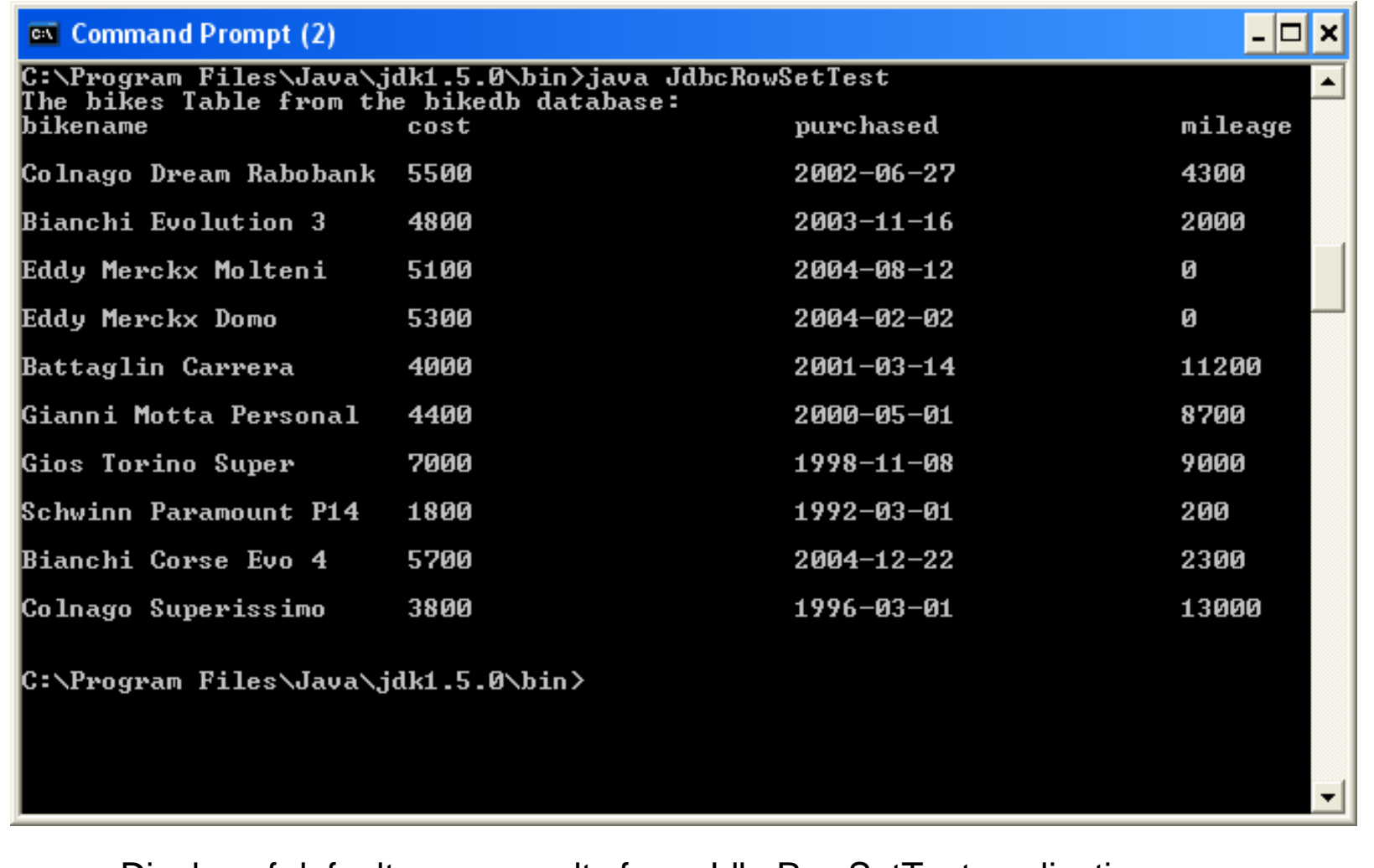

Display of default query results from JdbcRowSetTest application

*COP 4610L: JDBC – Part 1 Page 65 Mark Llewellyn ©*

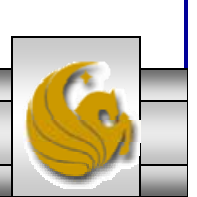